# **Xsane**

- Objet : Xsane, installation
- Niveau requis : [débutant,](http://debian-facile.org/tag:debutant?do=showtag&tag=d%C3%A9butant) [avisé](http://debian-facile.org/tag:avise?do=showtag&tag=avis%C3%A9)
- Commentaires : Pour scanner vos documents
- Débutant, à savoir : [Utiliser GNU/Linux en ligne de commande, tout commence là !](http://debian-facile.org/doc:systeme:commandes:le_debianiste_qui_papillonne)
- Suivi :
	- [à-tester](http://debian-facile.org/tag:a-tester?do=showtag&tag=%C3%A0-tester), [à-compléter](http://debian-facile.org/tag:a-completer?do=showtag&tag=%C3%A0-compl%C3%A9ter)
		- o Création par **S**damien le 05/03/2009
		- Testé par …. le ….
- Commentaires sur le forum :  $C$ 'est ici<sup>[1\)](#page--1-0)</sup>

### **Résumé**

Utilitaire pour scanner des documents.

#### **Installation**

apt-get update && apt-get install xsane

### **Utilisation**

Lancez l'application depuis le menu Applications → Graphisme → Scanner d'images XSane ou via la commande suivante :

xsane

## **Liens utiles**

Site officiel<http://www.xsane.org/doc/sane-xsane-doc.html>

#### **Voir aussi**

La page de nounours [scanner-xsane-multipages](http://debian-facile.org/utilisateurs:nounours:tutos:scanner-xsane-multipages)

### **Logiciel analogue**

• Kooka La même chose mais par et pour KDE.

#### [1\)](#page--1-0)

N'hésitez pas à y faire part de vos remarques, succès, améliorations ou échecs !

From:

<http://debian-facile.org/> - **Documentation - Wiki**

Permanent link: **<http://debian-facile.org/doc:media:xsane>**

Last update: **09/11/2015 19:03**

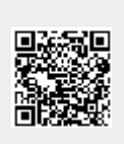